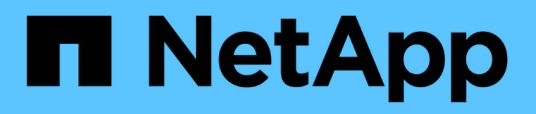

## **Requisiti per l'installazione di Unified Manager**

OnCommand Unified Manager 9.5

NetApp December 20, 2023

This PDF was generated from https://docs.netapp.com/it-it/oncommand-unified-manager-95/install/concept-virtual-infrastructure-or-hardware-system-requirements.html on December 20, 2023. Always check docs.netapp.com for the latest.

# **Sommario**

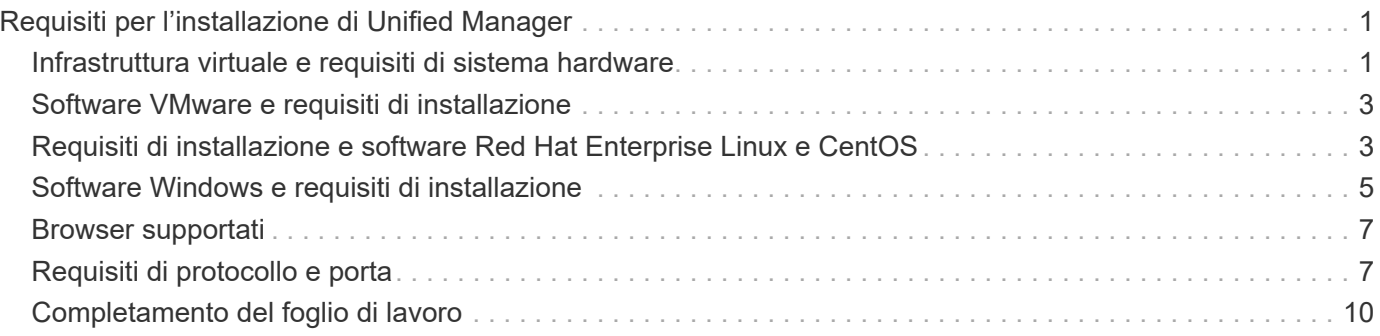

# <span id="page-2-0"></span>**Requisiti per l'installazione di Unified Manager**

Prima di poter installare Unified Manager, è necessario assicurarsi che il server su cui si intende installare Unified Manager soddisfi requisiti specifici di software, hardware, CPU e memoria.

#### **Informazioni correlate**

["Tool di matrice di interoperabilità NetApp"](http://mysupport.netapp.com/matrix)

## <span id="page-2-1"></span>**Infrastruttura virtuale e requisiti di sistema hardware**

A seconda che si stia installando Unified Manager su un'infrastruttura virtuale o su un sistema fisico, deve soddisfare i requisiti minimi di memoria, CPU e spazio su disco.

La seguente tabella mostra i valori consigliati per le risorse di memoria, CPU e spazio su disco. Questi valori sono stati qualificati in modo che Unified Manager soddisfi livelli di performance accettabili.

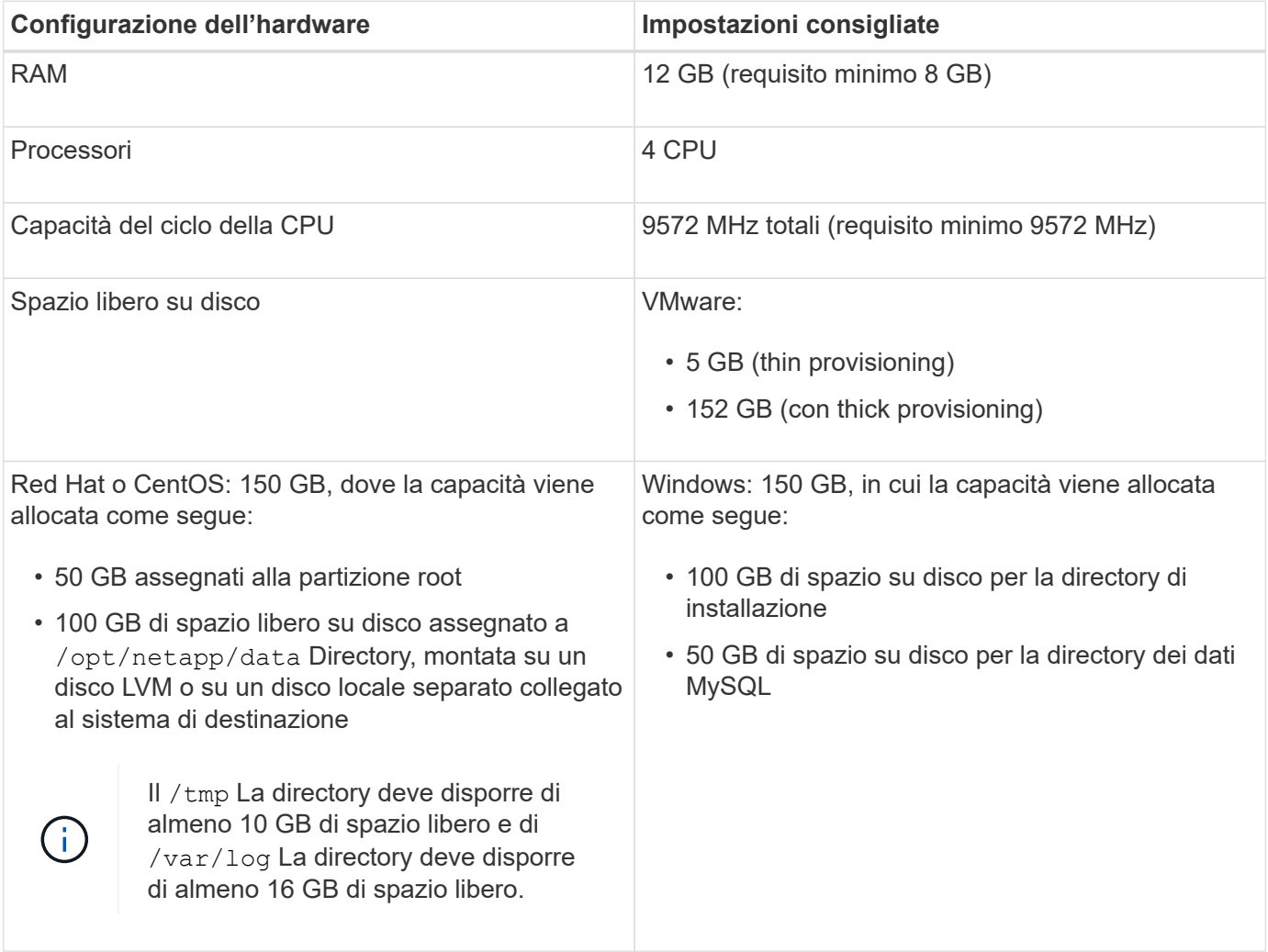

Unified Manager può essere installato su sistemi con una piccola quantità di memoria, ma i 12 GB di RAM consigliati garantiscono che sia disponibile una quantità di memoria sufficiente per ottenere performance ottimali e che il sistema possa ospitare cluster e oggetti di storage aggiuntivi con la crescita della

configurazione. Non è necessario impostare limiti di memoria sulla macchina virtuale in cui è implementato Unified Manager e non è necessario abilitare alcuna funzione (ad esempio, la bollatura) che impedisca al software di utilizzare la memoria allocata nel sistema.

Inoltre, esiste un limite al numero di nodi che una singola istanza di Unified Manager può monitorare prima di installare una seconda istanza di Unified Manager. Per ulteriori informazioni, consulta la *Guida alle Best Practice*.

#### ["Report tecnico 4621: Guida alle Best practice di Unified Manager"](http://www.netapp.com/us/media/tr-4621.pdf)

Lo swapping della pagina di memoria influisce negativamente sulle prestazioni del sistema e dell'applicazione di gestione. La concorrenza per le risorse CPU non disponibili a causa dell'utilizzo complessivo dell'host può compromettere le prestazioni.

### **Requisito di utilizzo dedicato**

Il sistema fisico o virtuale su cui si installa Unified Manager deve essere utilizzato esclusivamente per Unified Manager e non deve essere condiviso con altre applicazioni. Altre applicazioni potrebbero consumare risorse di sistema e ridurre drasticamente le performance di Unified Manager.

### **Requisiti di spazio per i backup**

Se si intende utilizzare la funzione di backup e ripristino di Unified Manager, è necessario allocare ulteriore capacità in modo che la directory o il disco "data" disponga di 150 GB di spazio. Un backup può essere scritto in una destinazione locale o remota. La procedura consigliata consiste nell'identificare una postazione remota esterna al sistema host di Unified Manager che abbia almeno 150 GB di spazio.

### **Requisiti di connettività host**

Il sistema fisico o virtuale su cui si installa Unified Manager deve essere configurato in modo da poter essere correttamente configurato ping il nome host dell'host stesso. In caso di configurazione IPv6, è necessario verificarlo ping6 Al nome host per garantire che l'installazione di Unified Manager abbia esito positivo.

È possibile utilizzare il nome host (o l'indirizzo IP host) per accedere all'interfaccia utente Web del prodotto. Se è stato configurato un indirizzo IP statico per la rete durante l'implementazione, è stato designato un nome per l'host di rete. Se la rete è stata configurata utilizzando DHCP, è necessario ottenere il nome host dal DNS.

Se si prevede di consentire agli utenti di accedere a Unified Manager utilizzando il nome breve invece di utilizzare il nome di dominio completo (FQDN) o l'indirizzo IP, la configurazione di rete deve risolvere questo nome breve in un FQDN valido.

## **Montato** /opt/netapp **oppure** /opt/netapp/data **requisiti**

È possibile montare /opt/netapp oppure /opt/netapp/data Su un dispositivo NAS o SAN. Si noti che l'utilizzo di punti di montaggio remoti può causare problemi di scalabilità. Se si utilizza un punto di montaggio remoto, assicurarsi che la rete SAN o NAS disponga di capacità sufficiente per soddisfare le esigenze di i/o di Unified Manager. Questa capacità varia e può aumentare in base al numero di cluster e oggetti di storage monitorati.

Se è stato montato /opt/netapp oppure /opt/netapp/data Da qualsiasi altro punto del file system root e se SELinux è abilitato nel proprio ambiente, è necessario impostare il contesto corretto per le directory montate.

Vedere l'argomento [Requisiti SELinux per il montaggio di /opt/netapp o /opt/netapp/data su una condivisione](https://docs.netapp.com/it-it/oncommand-unified-manager-95/install/task-selinux-requirements-for-mounting-opt-netapp-or-opt-netapp-data-on-an-nfs-or-cifs-share.html)

## <span id="page-4-0"></span>**Software VMware e requisiti di installazione**

Il sistema VMware vSphere su cui si installa Unified Manager richiede versioni specifiche del sistema operativo e del software di supporto.

## **Software del sistema operativo**

Sono supportate le seguenti versioni di VMware ESXi:

• ESXi 5.5, 6.0 e 6.5

Sono supportate le seguenti versioni di vSphere:

• VMware vCenter Server 5.5, 6.0 e 6.5

Consulta la matrice di interoperabilità per l'elenco completo e aggiornato delle versioni di ESXi supportate.

#### ["mysupport.netapp.com/matrix"](http://mysupport.netapp.com/matrix)

Affinché l'appliance virtuale funzioni correttamente, l'ora del server VMware ESXi deve coincidere con quella del server NTP. La sincronizzazione dell'ora del server VMware ESXi con l'ora del server NTP impedisce un errore di tempo.

## **Requisiti di installazione**

VMware High Availability per l'appliance virtuale Unified Manager è supportata.

Se si implementa un datastore NFS su un sistema storage che esegue il software ONTAP, è necessario utilizzare il plug-in NFS per utilizzare il thick provisioning.

Se l'implementazione non riesce utilizzando l'ambiente abilitato per l'alta disponibilità a causa di risorse insufficienti, potrebbe essere necessario modificare le opzioni della macchina virtuale delle funzionalità del cluster disattivando la priorità di riavvio della macchina virtuale e lasciando attiva la risposta di isolamento dell'host.

## <span id="page-4-1"></span>**Requisiti di installazione e software Red Hat Enterprise Linux e CentOS**

Il sistema Linux su cui si installa Unified Manager richiede versioni specifiche del sistema operativo e del software di supporto.

## **Software del sistema operativo**

Il sistema Linux deve disporre delle seguenti versioni del sistema operativo e del software di supporto installati:

• Red Hat Enterprise Linux o CentOS a 64 bit versione 7.x.

Red Hat Enterprise Linux 6.x non è supportato a partire da Unified Manager 9.4.

Consulta la matrice di interoperabilità per l'elenco completo e aggiornato delle versioni supportate di Red Hat Enterprise Linux e CentOS.

#### ["mysupport.netapp.com/matrix"](http://mysupport.netapp.com/matrix)

Sono richiesti i seguenti pacchetti di terze parti:

- MySQL Community Edition versione 5.7.23 o successive nella famiglia 5.7 (dal repository MySQL)
- OpenJDK versione 11 (dal repository Red Hat Extra Enterprise Linux Server)

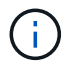

Oracle Java non è supportato a partire da Unified Manager 9.5.

• P7zip versione 16.02 o successiva (dal repository Red Hat Extra Packages per Enterprise Linux)

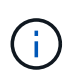

Se si prevede di aggiornare un software di terze parti dopo l'esecuzione di Unified Manager, è necessario prima arrestare Unified Manager. Una volta completata l'installazione del software di terze parti, è possibile riavviare Unified Manager.

## **Requisiti di autorizzazione dell'utente**

L'installazione di Unified Manager su un sistema Red Hat Enterprise Linux o CentOS può essere eseguita dall'utente root o da utenti non root utilizzando sudo comando.

## **Requisiti di installazione**

Le Best practice per l'installazione di Red Hat Enterprise Linux o CentOS e dei repository associati sul sistema sono le seguenti:

- È necessario installare Red Hat Enterprise Linux o CentOS in base alle Best practice di Red Hat e selezionare le seguenti opzioni predefinite, che richiedono la selezione di "Sserver with GUI".
- Durante l'installazione di Unified Manager su Red Hat Enterprise Linux o CentOS, il sistema deve avere accesso al repository appropriato in modo che il programma di installazione possa accedere e installare tutte le dipendenze software richieste.
- Per yum Installer per trovare il software dipendente nei repository Red Hat Enterprise Linux, devi aver registrato il sistema durante l'installazione di Red Hat Enterprise Linux o in seguito utilizzando un abbonamento Red Hat valido.

Per informazioni su Red Hat Subscription Manager, consulta la documentazione di Red Hat.

• È necessario abilitare il repository Extra Packages for Enterprise Linux (EPEL) per installare correttamente le utility di terze parti richieste nel sistema.

Se il repository EPEL non è configurato sul sistema, è necessario scaricare e configurare manualmente il repository.

[Configurazione manuale del repository EPEL](https://docs.netapp.com/it-it/oncommand-unified-manager-95/install/task-manually-configuring-the-epel-repository.html)

• Se la versione corretta di MySQL non è installata, devi abilitare il repository MySQL per installare correttamente il software MySQL sul tuo sistema.

Se il repository MySQL non è configurato sul sistema, è necessario scaricare e configurare manualmente il repository.

#### [Configurazione manuale del repository MySQL](https://docs.netapp.com/it-it/oncommand-unified-manager-95/install/task-manually-configuring-the-mysql-repository.html)

Se il sistema non dispone di accesso a Internet e i repository non vengono mirrorati da un sistema connesso a Internet al sistema non connesso, seguire le istruzioni di installazione per determinare le dipendenze software esterne del sistema. Quindi, è possibile scaricare il software richiesto sul sistema connesso a Internet e copiare .rpm Al sistema su cui si intende installare Unified Manager. Per scaricare gli artefatti e i pacchetti, è necessario utilizzare yum install comando. È necessario assicurarsi che i due sistemi eseguano la stessa versione del sistema operativo e che la licenza di abbonamento sia per la versione appropriata di Red Hat Enterprise Linux o CentOS.

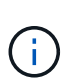

Non è necessario installare il software di terze parti richiesto da repository diversi da quelli elencati qui. Il software installato dai repository Red Hat è progettato esplicitamente per Red Hat Enterprise Linux e conforme alle Best practice Red Hat (layout di directory, permessi e così via). Il software di altre sedi potrebbe non seguire queste linee guida, il che potrebbe causare un errore nell'installazione di Unified Manager o problemi con aggiornamenti futuri.

### **Requisito della porta 443**

Le immagini generiche di Red Hat e CentOS bloccano l'accesso esterno alla porta 443. Se il browser non riesce a connettersi al prodotto OnCommand in uso, il problema potrebbe essere risolto. Il seguente comando consente l'accesso alla porta 443 per tutti gli utenti e le applicazioni esterni: # firewall-cmd –zone=public –add-port=443/tcp –permanent; firewall-cmd –reload

Consultare il reparto IT prima di eseguire questo comando per verificare se le policy di sicurezza richiedono una procedura diversa.

## <span id="page-6-0"></span>**Software Windows e requisiti di installazione**

Per una corretta installazione di Unified Manager su Windows, è necessario assicurarsi che il sistema su cui viene installato Unified Manager soddisfi i requisiti software.

## **Software del sistema operativo**

Unified Manager viene eseguito solo su un sistema operativo Windows a 64 bit in lingua inglese. È possibile installare Unified Manager sulle seguenti piattaforme Windows:

- Microsoft Windows Server 2012 Standard e Datacenter Edition
- Microsoft Windows Server 2012 R2 Standard e Datacenter Edition
- Microsoft Windows Server 2016 Standard e Datacenter Edition

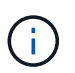

In Windows Server 2012 R2, l'aggiornamento Windows KB2919355 deve essere installato sul sistema di destinazione, altrimenti l'installazione avrà esito negativo.

Si noti che Windows Server 2008 non è supportato come nelle versioni precedenti. Consultare la matrice di interoperabilità per l'elenco completo e aggiornato delle versioni di Windows supportate.

#### ["mysupport.netapp.com/matrix"](http://mysupport.netapp.com/matrix)

Il server deve essere dedicato all'esecuzione di Unified Manager; non devono essere installate altre applicazioni sul server.

Sono richiesti i seguenti pacchetti di terze parti:

- Microsoft Visual C& 43; 43; 2015 Redistributable Package versione 14.0.24212
- Microsoft Visual C& 43; 43; Redistributable Packages per Visual Studio 2013 versione 12.0.40660
- MySQL Community Edition versione 5.7.23 o versioni successive della famiglia 5.7
- OpenJDK versione 11
- p7zip versione 18.01 o successiva

Se questi pacchetti di terze parti non sono installati, Unified Manager li installa come parte dell'installazione.

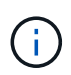

A partire da Unified Manager 9.5, OpenJDK viene fornito nel pacchetto di installazione di Unified Manager e installato automaticamente. Oracle Java non è supportato a partire da Unified Manager 9.5.

Se MySQL è preinstallato, devi assicurarti che:

- Sta utilizzando la porta predefinita.
- I database di esempio non sono installati.
- Il nome del servizio è "MYSQL".

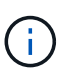

Se si prevede di aggiornare un software di terze parti dopo l'esecuzione di Unified Manager, è necessario prima arrestare Unified Manager. Una volta completata l'installazione del software di terze parti, è possibile riavviare Unified Manager.

## **Requisiti di installazione**

- È necessario installare Microsoft .NET 4.5 o versione successiva.
- È necessario riservare 2 GB di spazio su disco per temp directory per estrarre i file di installazione.
- È necessario riservare 2 GB di spazio su disco nell'unità Windows per il caching dei file MSI di Unified Manager.
- Il Microsoft Windows Server su cui si desidera installare Unified Manager deve essere configurato con un FQDN (Fully Qualified Domain Name) in modo tale che ping Le risposte al nome host e all'FQDN sono riuscite.
- È necessario disattivare il servizio di pubblicazione Web internazionale di Microsoft IIS e assicurarsi che le porte 80 e 443 siano libere.
- Durante l'installazione, assicurarsi che l'impostazione Remote Desktop Session host per "Windows Installer RDS Compatibility" (compatibilità RDS di Windows Installer) sia disattivata.
- La porta UDP 514 deve essere libera e non deve essere utilizzata da altri servizi.

Il programma di installazione di Unified Manager configura le seguenti esclusioni in Windows Defender:

- Directory dei dati di Unified Manager (solo Windows Server 2016)
- Directory di installazione di Unified Manager
- Directory dei dati MySQL

Se sul server è installato un altro antivirus, è necessario configurare queste esclusioni manualmente.

## <span id="page-8-0"></span>**Browser supportati**

Per accedere all'interfaccia utente di Unified Manager, è necessario utilizzare un browser supportato.

Unified Manager è stato testato con i seguenti browser; altri browser potrebbero funzionare, ma non sono stati qualificati. Consultare la matrice di interoperabilità per l'elenco completo delle versioni del browser supportate.

["mysupport.netapp.com/matrix"](http://mysupport.netapp.com/matrix)

- Mozilla Firefox ESR 60
- Google Chrome versione 68 e 69
- Microsoft Internet Explorer 11

Per tutti i browser, la disattivazione dei blocchi dei popup garantisce che le funzionalità software vengano visualizzate correttamente.

Per Internet Explorer, assicurarsi che la visualizzazione compatibilità sia disattivata e che la modalità documento sia impostata sui valori predefiniti. Per informazioni su queste impostazioni, consultare la documentazione di Microsoft IE.

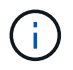

Ĥ.

Firefox e Chrome sono i browser preferiti in quanto in alcuni casi le pagine dell'interfaccia utente complesse vengono caricate più lentamente quando si utilizza Internet Explorer.

Se si intende configurare Unified Manager per l'autenticazione SAML in modo che un provider di identità (IdP) autentichi gli utenti, controllare anche l'elenco dei browser supportati da IdP.

## <span id="page-8-1"></span>**Requisiti di protocollo e porta**

Utilizzando un browser, un client API o SSH, le porte richieste devono essere accessibili all'interfaccia utente e alle API di Unified Manager. Le porte e i protocolli richiesti consentono la comunicazione tra il server Unified Manager e i sistemi di storage gestiti, i server e altri componenti.

### **Connessioni al server Unified Manager**

Non è necessario specificare i numeri di porta durante la connessione all'interfaccia utente Web di Unified Manager, poiché vengono sempre utilizzate le porte predefinite. Ad esempio, poiché Unified Manager viene eseguito sempre sulla porta predefinita, è possibile immettere https://<host>invece di

https://<host>:443. I numeri di porta predefiniti non possono essere modificati.

Il server Unified Manager utilizza protocolli specifici per accedere alle seguenti interfacce:

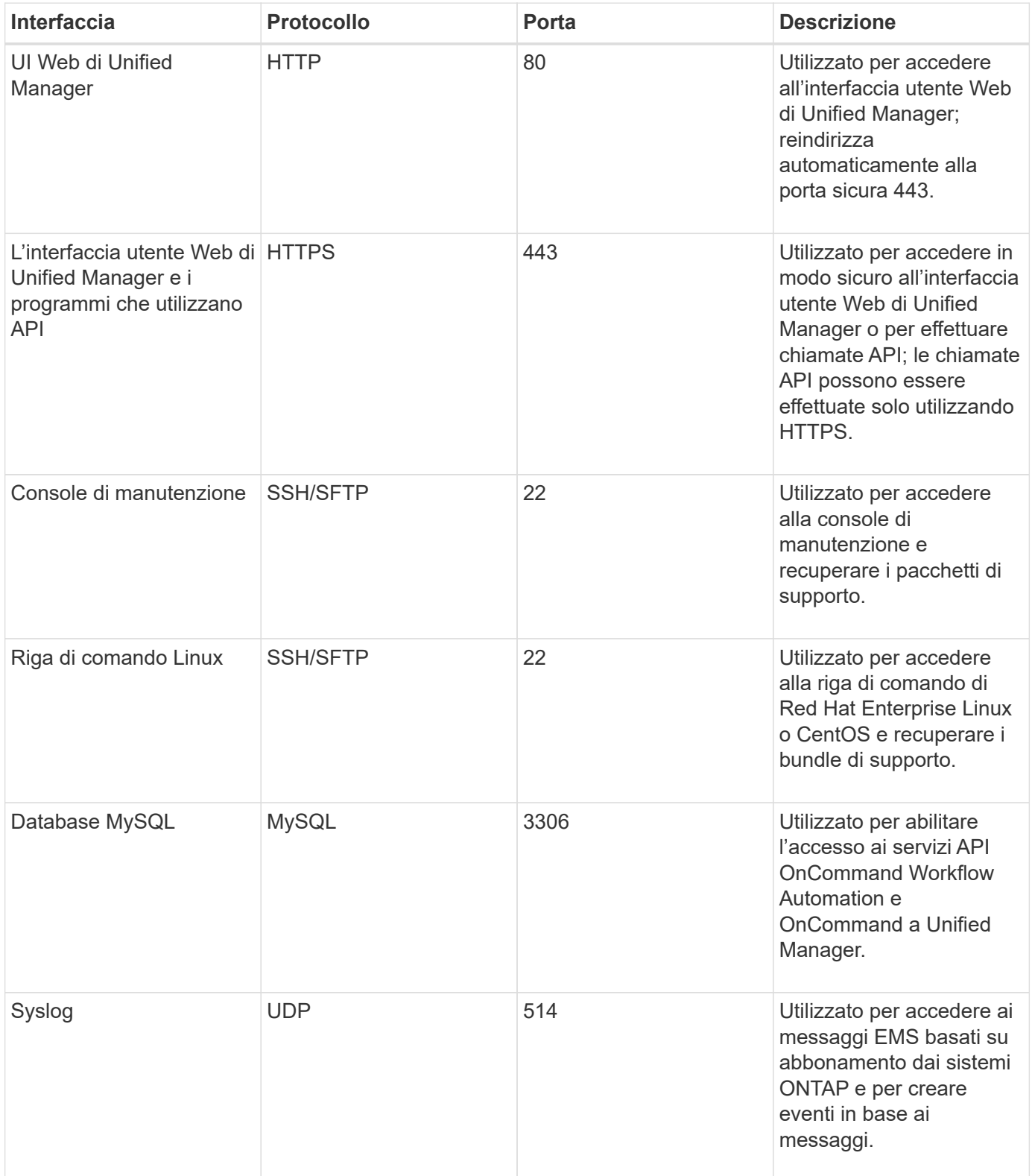

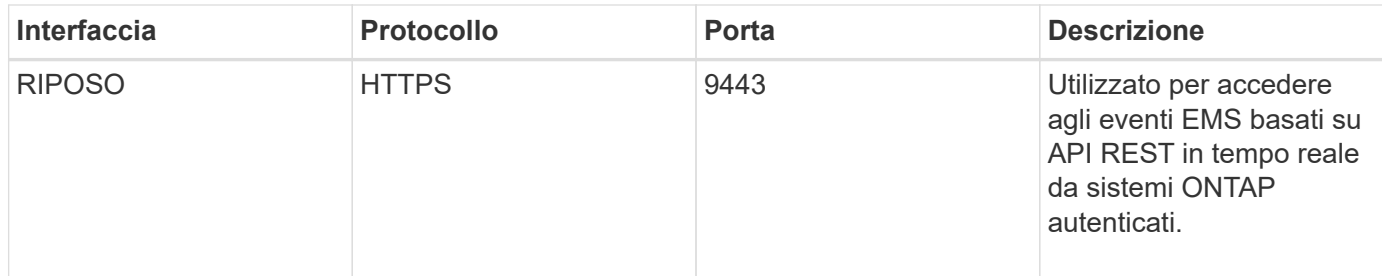

## **Connessioni dal server Unified Manager**

È necessario configurare il firewall in modo che apra le porte che consentono la comunicazione tra il server Unified Manager e i sistemi di storage gestiti, i server e altri componenti. Se una porta non è aperta, la comunicazione non riesce.

A seconda dell'ambiente in uso, è possibile scegliere di modificare le porte e i protocolli utilizzati dal server Unified Manager per connettersi a destinazioni specifiche.

Il server Unified Manager si connette utilizzando i seguenti protocolli e porte ai sistemi di storage gestiti, ai server e ad altri componenti:

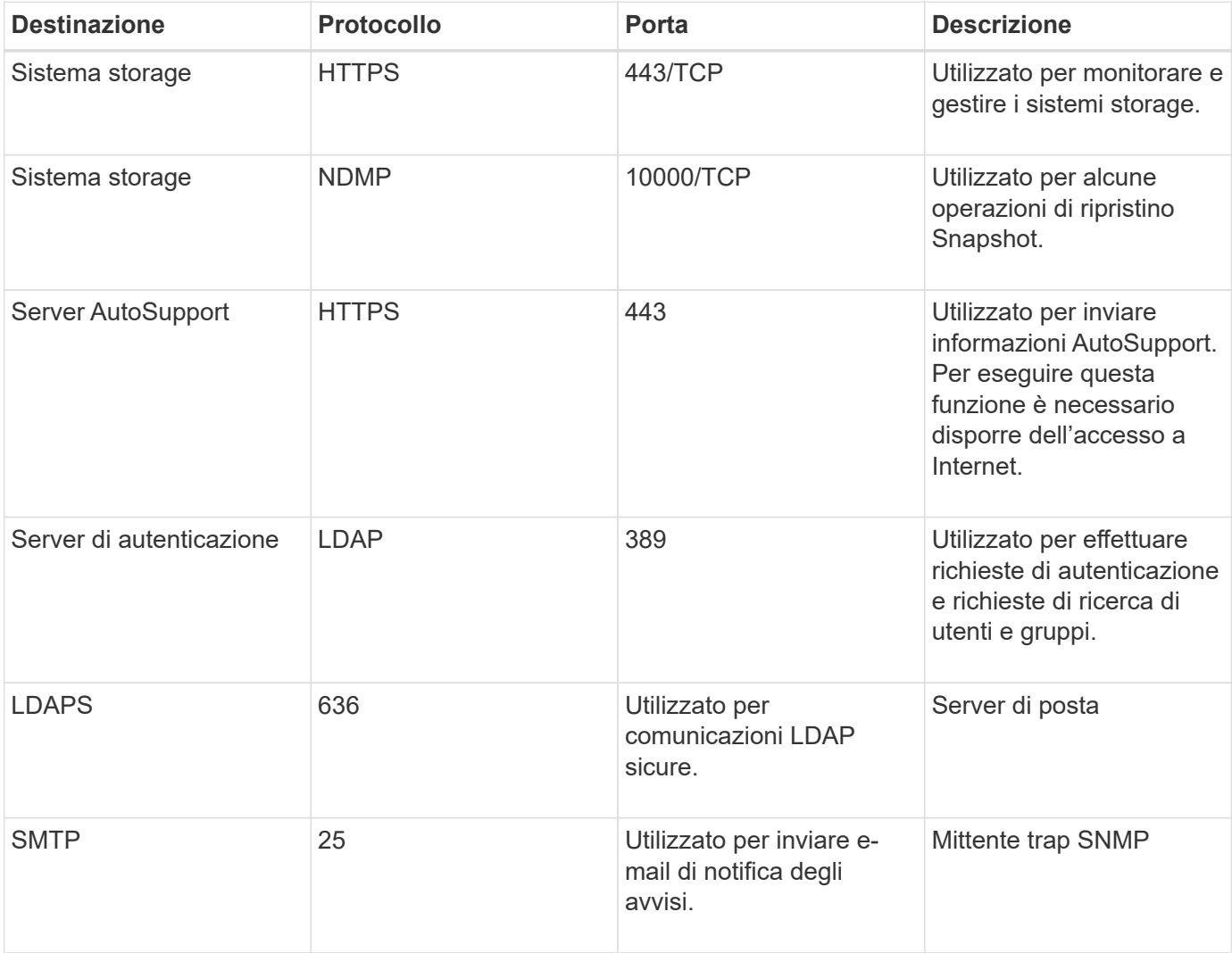

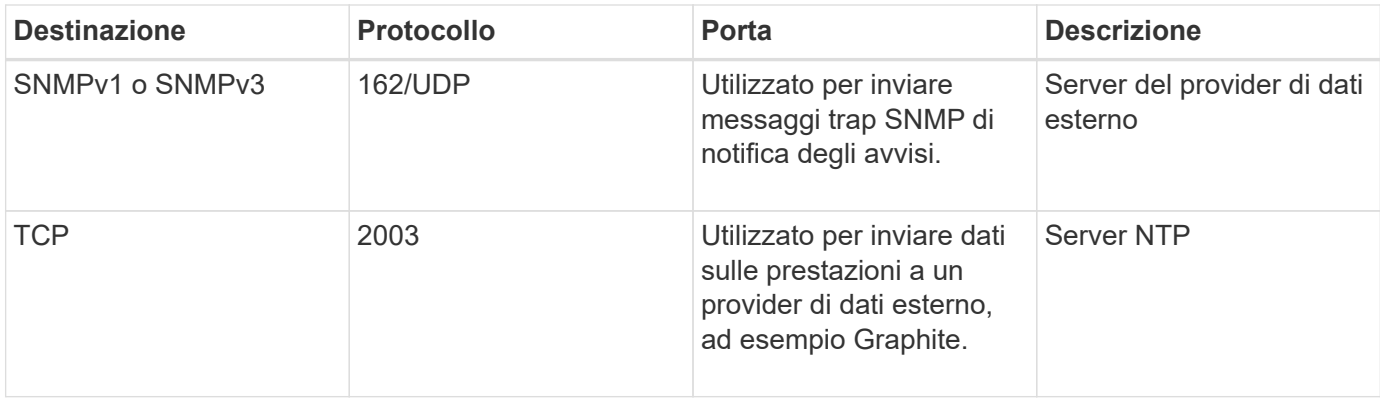

## <span id="page-11-0"></span>**Completamento del foglio di lavoro**

Prima di installare e configurare Unified Manager, è necessario disporre di informazioni specifiche sull'ambiente in uso. È possibile registrare le informazioni nel foglio di lavoro.

## **Informazioni sull'installazione di Unified Manager**

I dettagli necessari per installare Unified Manager.

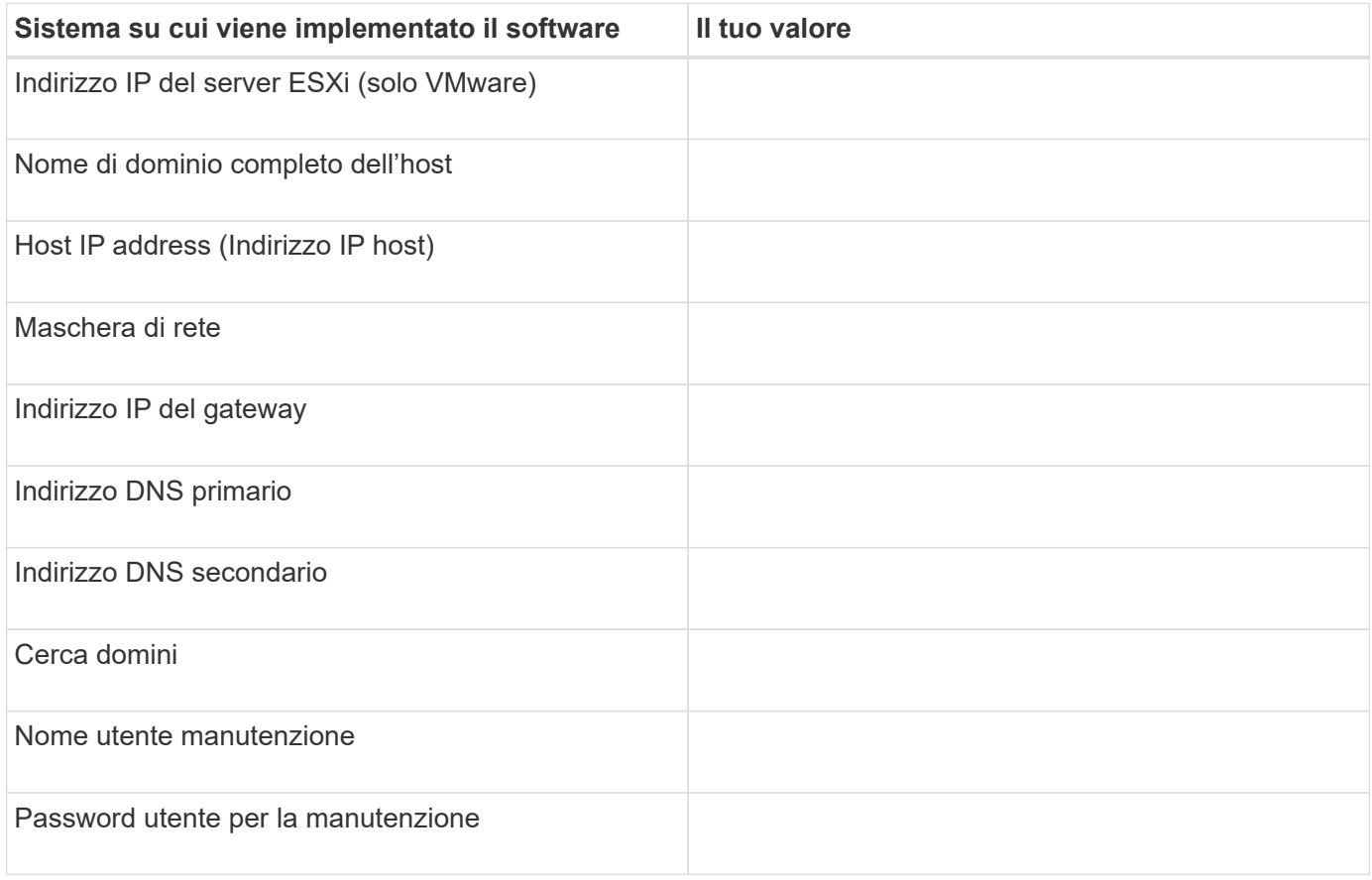

## **Informazioni sulla configurazione di Unified Manager**

I dettagli per configurare Unified Manager dopo l'installazione. Alcuni valori sono facoltativi a seconda della configurazione.

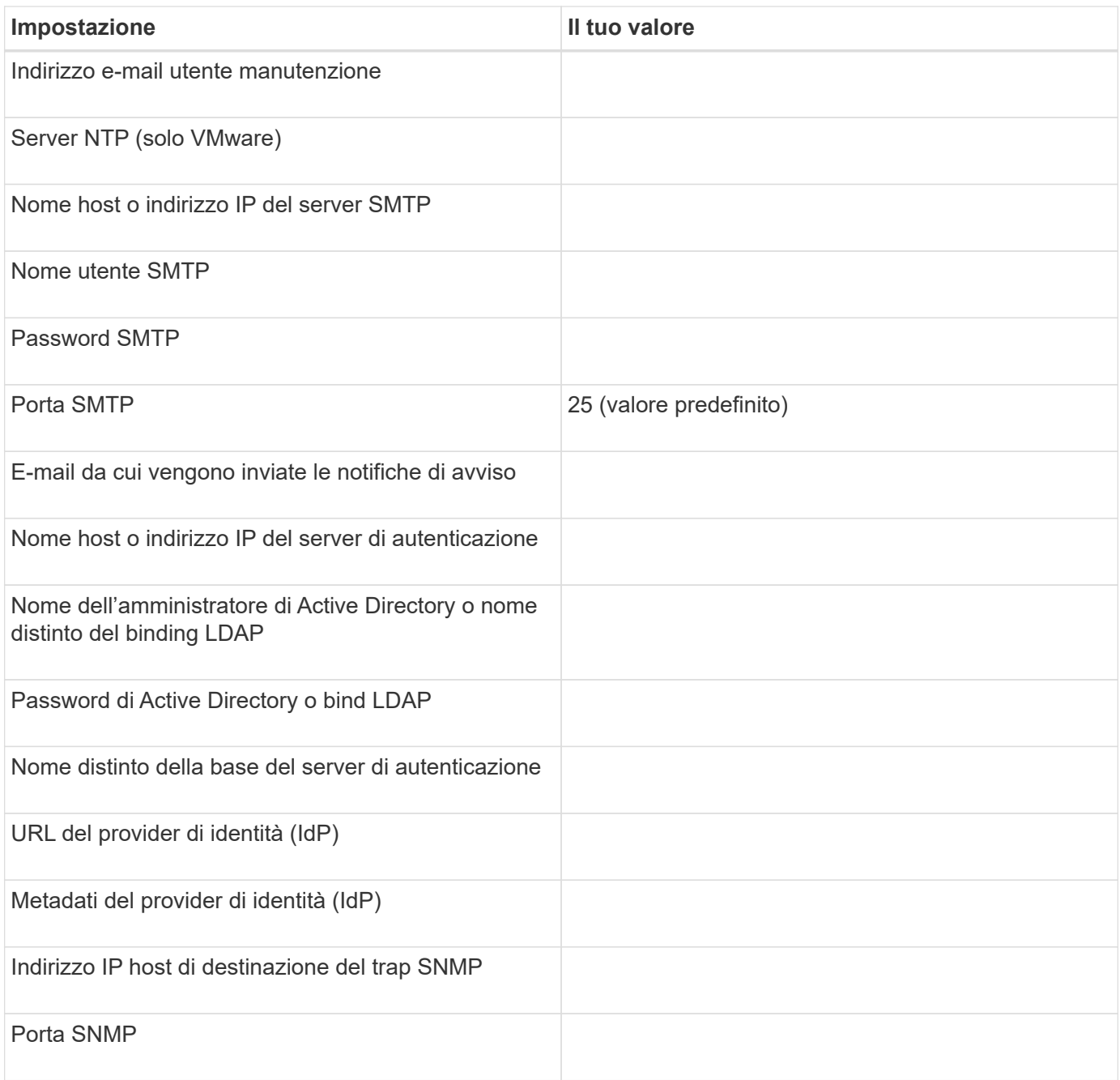

## **Informazioni sul cluster**

I dettagli dei sistemi storage che verranno gestiti con Unified Manager.

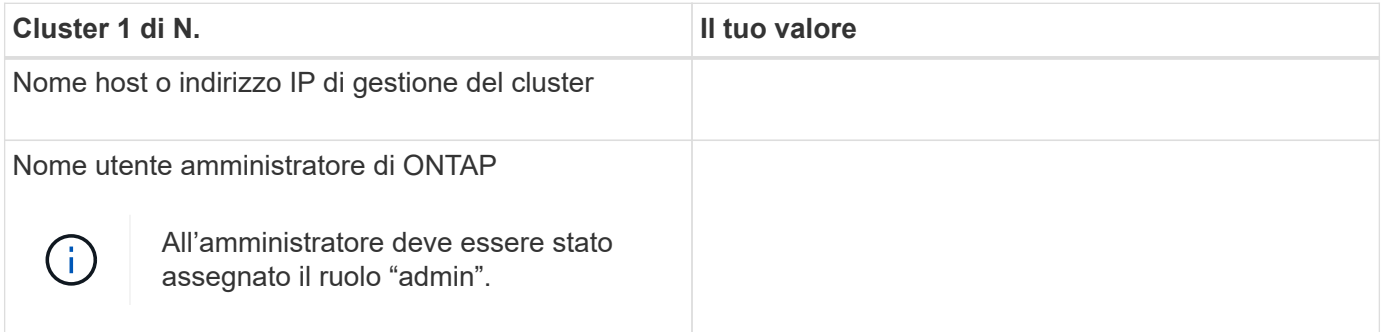

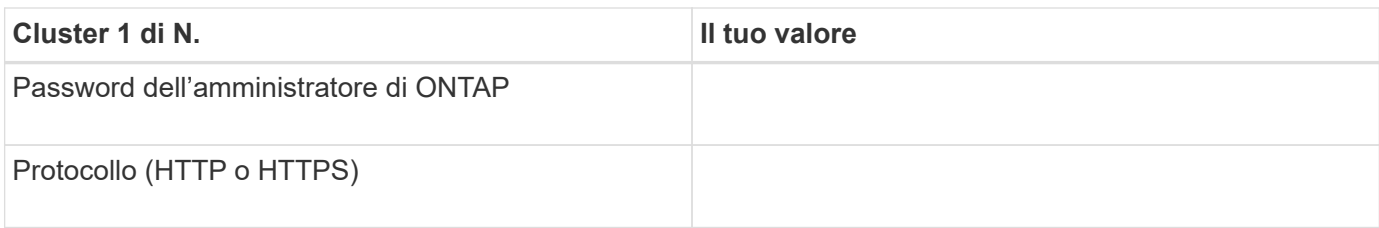

#### **Informazioni sul copyright**

Copyright © 2023 NetApp, Inc. Tutti i diritti riservati. Stampato negli Stati Uniti d'America. Nessuna porzione di questo documento soggetta a copyright può essere riprodotta in qualsiasi formato o mezzo (grafico, elettronico o meccanico, inclusi fotocopie, registrazione, nastri o storage in un sistema elettronico) senza previo consenso scritto da parte del detentore del copyright.

Il software derivato dal materiale sottoposto a copyright di NetApp è soggetto alla seguente licenza e dichiarazione di non responsabilità:

IL PRESENTE SOFTWARE VIENE FORNITO DA NETAPP "COSÌ COM'È" E SENZA QUALSIVOGLIA TIPO DI GARANZIA IMPLICITA O ESPRESSA FRA CUI, A TITOLO ESEMPLIFICATIVO E NON ESAUSTIVO, GARANZIE IMPLICITE DI COMMERCIABILITÀ E IDONEITÀ PER UNO SCOPO SPECIFICO, CHE VENGONO DECLINATE DAL PRESENTE DOCUMENTO. NETAPP NON VERRÀ CONSIDERATA RESPONSABILE IN ALCUN CASO PER QUALSIVOGLIA DANNO DIRETTO, INDIRETTO, ACCIDENTALE, SPECIALE, ESEMPLARE E CONSEQUENZIALE (COMPRESI, A TITOLO ESEMPLIFICATIVO E NON ESAUSTIVO, PROCUREMENT O SOSTITUZIONE DI MERCI O SERVIZI, IMPOSSIBILITÀ DI UTILIZZO O PERDITA DI DATI O PROFITTI OPPURE INTERRUZIONE DELL'ATTIVITÀ AZIENDALE) CAUSATO IN QUALSIVOGLIA MODO O IN RELAZIONE A QUALUNQUE TEORIA DI RESPONSABILITÀ, SIA ESSA CONTRATTUALE, RIGOROSA O DOVUTA A INSOLVENZA (COMPRESA LA NEGLIGENZA O ALTRO) INSORTA IN QUALSIASI MODO ATTRAVERSO L'UTILIZZO DEL PRESENTE SOFTWARE ANCHE IN PRESENZA DI UN PREAVVISO CIRCA L'EVENTUALITÀ DI QUESTO TIPO DI DANNI.

NetApp si riserva il diritto di modificare in qualsiasi momento qualunque prodotto descritto nel presente documento senza fornire alcun preavviso. NetApp non si assume alcuna responsabilità circa l'utilizzo dei prodotti o materiali descritti nel presente documento, con l'eccezione di quanto concordato espressamente e per iscritto da NetApp. L'utilizzo o l'acquisto del presente prodotto non comporta il rilascio di una licenza nell'ambito di un qualche diritto di brevetto, marchio commerciale o altro diritto di proprietà intellettuale di NetApp.

Il prodotto descritto in questa guida può essere protetto da uno o più brevetti degli Stati Uniti, esteri o in attesa di approvazione.

LEGENDA PER I DIRITTI SOTTOPOSTI A LIMITAZIONE: l'utilizzo, la duplicazione o la divulgazione da parte degli enti governativi sono soggetti alle limitazioni indicate nel sottoparagrafo (b)(3) della clausola Rights in Technical Data and Computer Software del DFARS 252.227-7013 (FEB 2014) e FAR 52.227-19 (DIC 2007).

I dati contenuti nel presente documento riguardano un articolo commerciale (secondo la definizione data in FAR 2.101) e sono di proprietà di NetApp, Inc. Tutti i dati tecnici e il software NetApp forniti secondo i termini del presente Contratto sono articoli aventi natura commerciale, sviluppati con finanziamenti esclusivamente privati. Il governo statunitense ha una licenza irrevocabile limitata, non esclusiva, non trasferibile, non cedibile, mondiale, per l'utilizzo dei Dati esclusivamente in connessione con e a supporto di un contratto governativo statunitense in base al quale i Dati sono distribuiti. Con la sola esclusione di quanto indicato nel presente documento, i Dati non possono essere utilizzati, divulgati, riprodotti, modificati, visualizzati o mostrati senza la previa approvazione scritta di NetApp, Inc. I diritti di licenza del governo degli Stati Uniti per il Dipartimento della Difesa sono limitati ai diritti identificati nella clausola DFARS 252.227-7015(b) (FEB 2014).

#### **Informazioni sul marchio commerciale**

NETAPP, il logo NETAPP e i marchi elencati alla pagina<http://www.netapp.com/TM> sono marchi di NetApp, Inc. Gli altri nomi di aziende e prodotti potrebbero essere marchi dei rispettivi proprietari.